### WHAT'S MY STUDENT'S LOGIN?

### WHAT'S MY STUDENT'S PASSWORD?

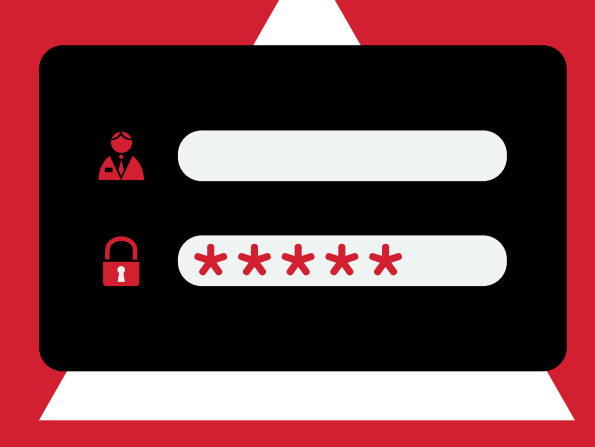

## I'M IN! NOW WHAT?

# SIGNING IN

To log into Google Classroom, students should use their school assigned email address which is the word "student" + their lunch number followed by @carrollcountyschools.com

Ex: student12345@carrollcountyschools.com

## GETTING THERE

Locate and click the "Sign in to Classroom" button A login page should load \*Note: If you are already signed into a personal Google account, you will need to log out first

Passwords may vary, however it will be the same password students use to log into their Chromebooks at school. Every student uses chromebooks daily in multiple classes while at school.

Once in Google Classroom, you will see all of your student's classes. Clicking on a class will open it. At the top of the page you will see "Stream" and "Classwork" tabs. In most cases announcements will be found on the "Stream" tab and assignments will be on the "Classwork" tab

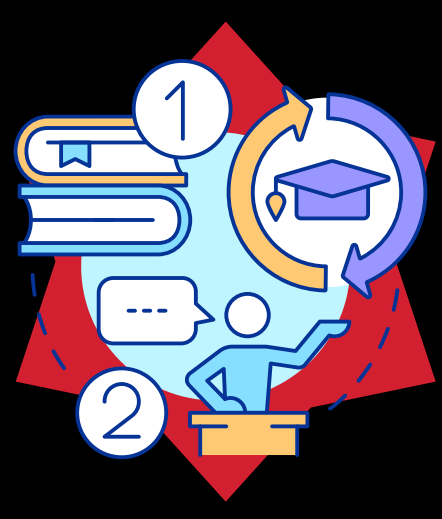

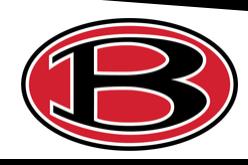

Using your internet browser on your home computer or chromebook go to **classroom.google.com**

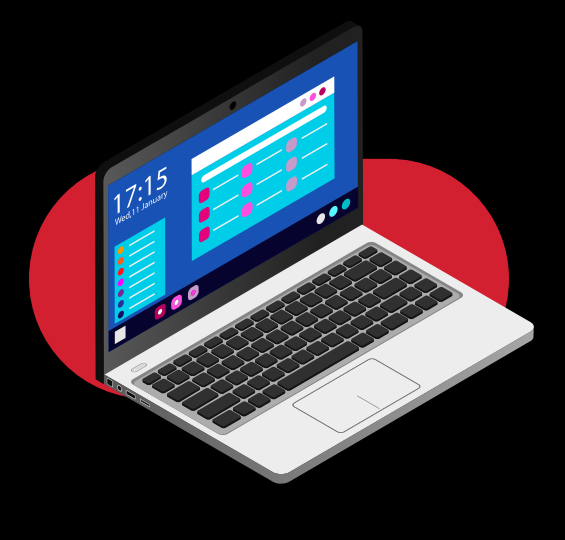

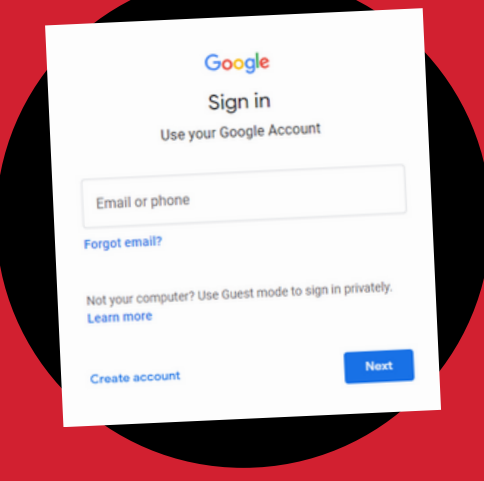

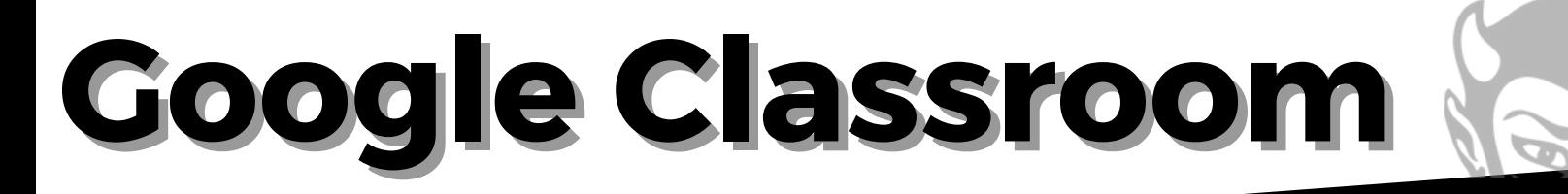